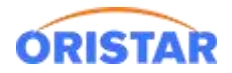

## **国家专资平台票商软件变更**

## 1、 登陆全国电影票务综合信息管理系统

登陆地址:<https://gjdyzjb.cn/> 用户名:影院编码, 默认密码:1234abcd

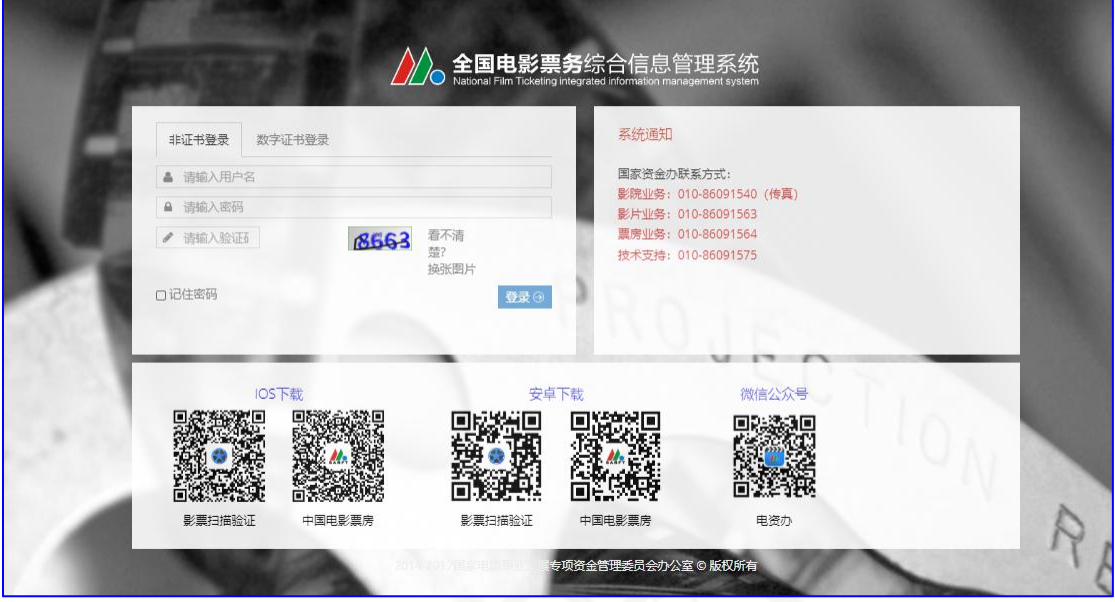

2、 登陆后,网页右上角-进入系统,综合业务管理

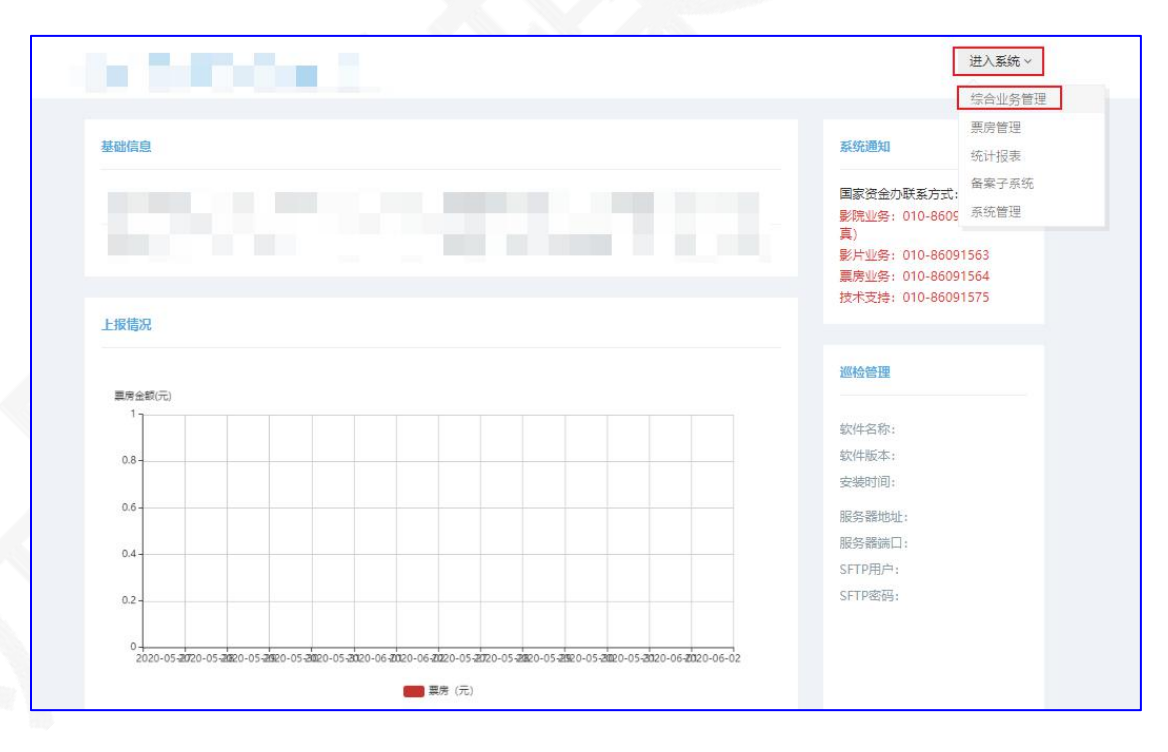

3、 影院信息变更,查询,编辑基础信息

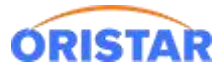

《国家专资平台票商软件变更手册-20220325》

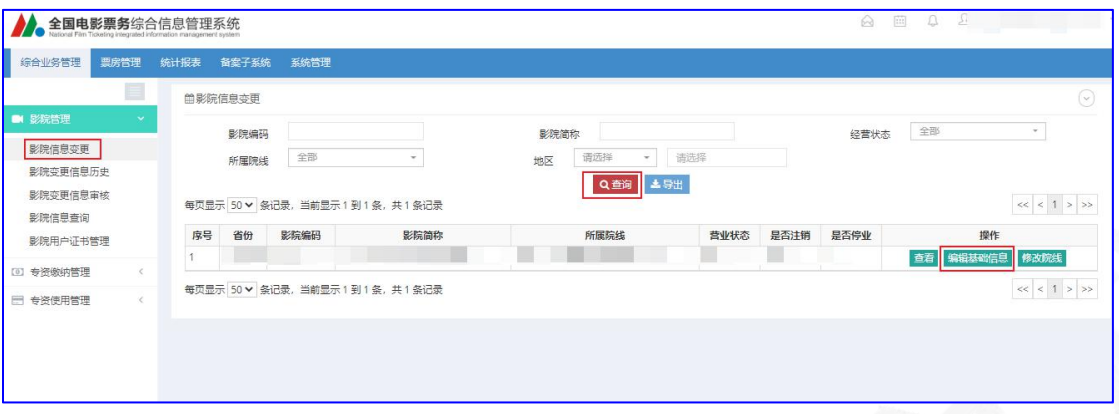

4、中鑫汇科票务 3.0 找到"所有售票系统名称",下拉选择"中鑫汇科";使用软件版本号:

V3.00.05 ;提交审批。

慧影云 4.0 找到"慧影云收益管理平台, V1.0.0"提交审批

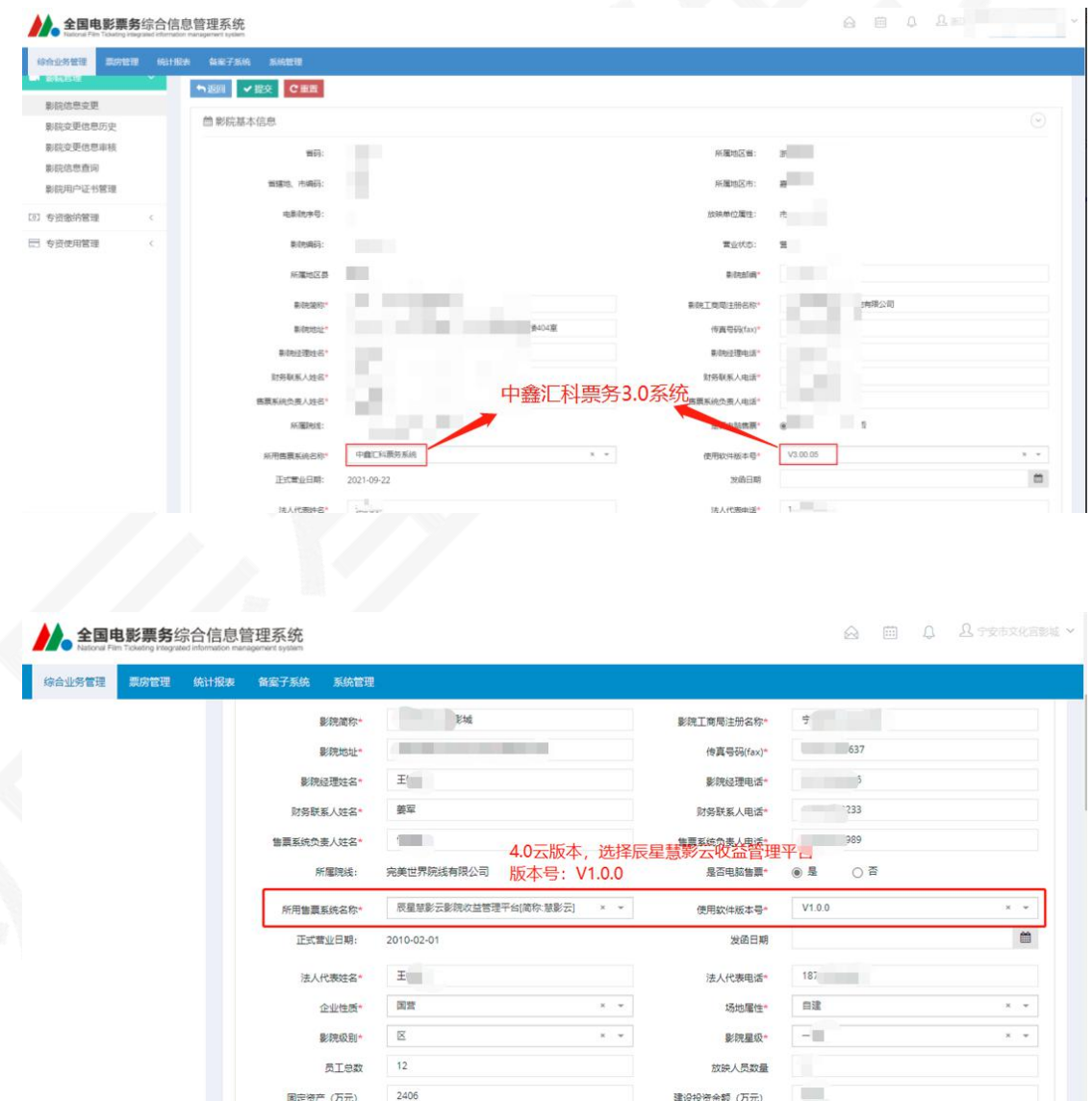

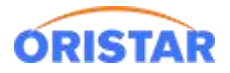

- 5、提交后,可线下联系专资提交相关材料,进行申请变更审批
- 6、 审批进度可在"影院变更信息审核"查询, 终审通过后即完成变更

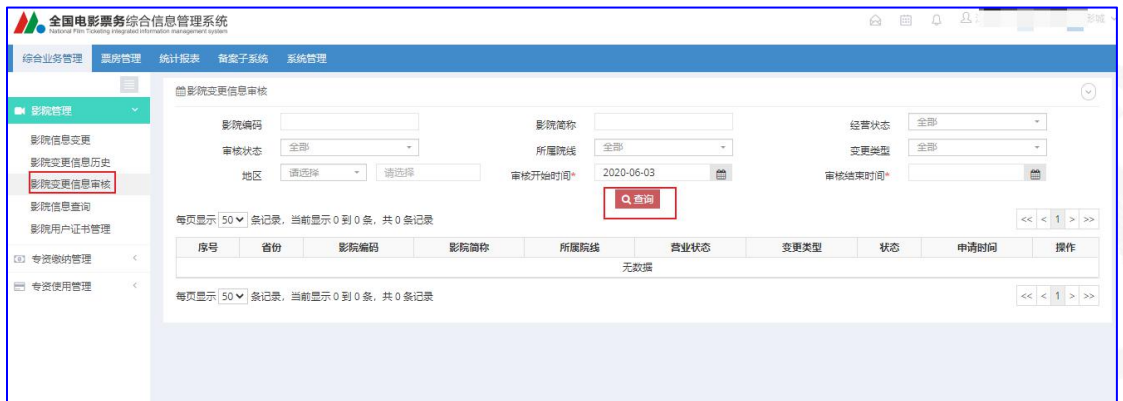